#### ІНЖЕНЕРНО-ПЕДАГОГІЧНИЙ ФАКУЛЬТЕТ

Разом із фасками і округленнями великих радіусів можуть оброблятися отвори. А це означає, що у розглянуту модель на IV-му етапі слід додати: отвори із цинкуванням під настановні болти редуктора D = 20 мм (позиція 10);прості отвори під болти М16 для кріплення кришки редуктора і різьбові отвори М10 кріплення кришок підшипників (позиція 11). Зрозуміло, перераховані вище дії мають бути виконані за допомогою майстра Отвір під кріплення.

#### **Етап V**

Залишилася побудова геометрії моделі, а також елементів, які не є симетричними щодо обраної площини. Цілісне уявлення про те, яка повинна бути 3D модель деталі можна побачити тільки на 12-й позиції:

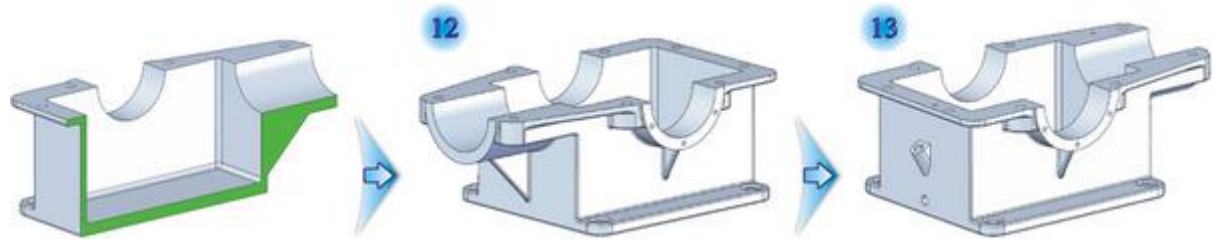

Операція виконана за допомогою команди «Дзеркальне відображення» шляхом копіювання всього твердого тіла. До несиметричних об'єктів були віднесені два отвори на фланці відцентрові штифти (позиція 13), а також конструкції зливу і перевірки рівня масла. На цьому процес створення 3D моделі деталі «Корпус редуктора» можна вважати завершеним.

### **ЛІТЕРАТУРА:**

- 1. Петренко А. И. Основи автоматизації проектування. -Київ: Техніка, 1983. 295 с.
- 2. Русак І. М. Луговский В. П. Основи проектування засобами Solid Works. Київ. Вища школа, 1996.
- 3. Прохоренко В.П. SolidWorks. Твердотільне моделювання. Мінськ: «Біном Пресс». 2004 г. 448с.

*Болячко І.*

*Науковий керівник – асист. Пальчик А.О.*

## **РОЗРОБКА АВТОМАТИЗОВАНОГО ВИМІРЮВАЛЬНОГО СЕРВЕРА ЗАСОБАМИ PHP**

**Актуальність проблеми.** В процесі створенні довготривалих експериментальних досліджень виникає необхідність автоматизувати процес дистанційного вимірювання. На сьогодні були створені певні методи щодо вирішення цієї проблеми. Одним із таких методів є використання спеціальних модулів КВМ 48-09, які в комплексі із програмними засобами забезпечують процес автоматизованого вимірювання, проте виникає необхідність створення гнучких вимірювальних сервісів, які здатні використовуючи існуючі технології відображувати результати вимірювань, та проводити архівацію відповідних даних.

**Аналіз останніх досліджень.** В результаті останніх досліджень питання які пов'язані із проблемою автоматизованого вимірювання було досліджено вимірювання для електроживильних установок. Проте функціональність сервера недостатня для налаштування і вимірювання.

**Мета статті.** Розробка автоматизованого вимірювального сервера для системи дистанційного вимірювання КВМ 48-09.

*Об'єкт дослідження:* процес віддаленого моніторингу за роботою системи гарантованого живлення телекомунікаційних станцій.

*Предмет дослідження:* закономірності збору обробки та представлення інформації під час протікання процесу віддаленого вимірювання*.*

#### **Задачі дослідження:**

- провести аналіз існуючих систем збору та обробки інформації, проаналізувати існуючі канали її передачі та розробити структуру вимірювальної мережі.

- розробити програмне забезпечення для моніторингу 100 віддалених електроживильних установок під час проведення пусковідлагоджувальних робіт та з виробничої ділянки.

**Основна частина.** Отримані результати експериментальних досліджень дозволяють стверджувати, що структура системи керування випробувальним стендом має базуватись на

### ІНЖЕНЕРНО-ПЕДАГОГІЧНИЙ ФАКУЛЬТЕТ

концептуальних положеннях розвитку виробництва. Аналіз виробничих потужностей ТОВ «Інтеграл» (м. Тернопіль) показав, що протягом 2008-2010 років підприємство виготовило понад 5000 електроживильних установок, до складу яких входило до 10-ти силових модулів. Тому вимірювальні роботи з дослідження надійності джерел гарантованого живлення є складною інженерною задачею. Класичними методами виконати їх досить складно. Це пов'язано з тим, що в умовах сучасних виробництв здебільшого використовується технологія передачі інформації від вимірювальної системи до сервера збору та обробки даних через послідовний порт СОМ-RS 232 або безпосереднім монтуванням вимірювальної системи всередині персонального комп'ютера.

Такий підхід не є оптимальним у випадку присутності на виробництві великої кількості об'єктів контролю, оскільки до ПК через послідовний СОМ-порт неможливо підключити більше 4 вимірювальних систем. Це може призвести до необхідності нарощення контрольновимірювальних потужностей однієї системи, як наслідок це призводить до значних затрат. Головною проблемою буде передача й обробка інформації всередині контрольновимірювального модуля. Крім того, оператор, який відслідковуватиме роботу всього комплексу, може знаходитись на відстані не більше 15 метрів від дослідного об'єкта. Така система вимірювання параметрів джерела гарантованого живлення має певні обмеження в доступі до інформації (в поточному часі) кількома користувачами.

З огляду на вищесказане, системи автоматичного контролю доцільно будувати, опираючись на уніфіковану інформаційну мережу, яка складається з взаємозамінних вимірювальних модулів. В якості фізичного каналу та протоколу передачі інформації необхідно використовувати стандарти сучасних комп'ютерних мереж. Тому випробувальний комплекс повинен функціонувати на основі Ethernet 10/100 base T стандартів і ТСР/ІР протоколу.

Структура вимірювальної сітки повинна відповідати критеріям керованості, швидкодії та її авторизованої взаємодії з офісною мережею (рис. 1). Важливим параметром роботи вимірювальної сітки є доступ до її потужностей без завантаження офісної мережі технічними повідомленнями вимірювальних систем.

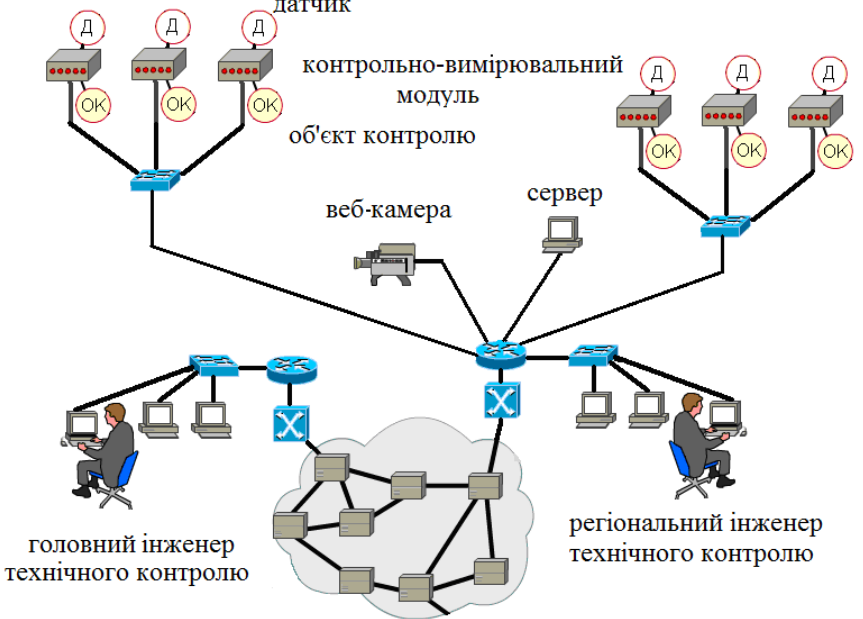

*Рис. 1. TCP/IP промислова ієрархічна комп'ютерна мережа*

Відповідно виникає потреба у створенні не лише фізичних каналів передачі даних та систем контролю але в розробці серверного програмного забезпечення. Тому нами створено програму вимірювального сервера засобами PHP 5.0, HTML 5 також за допомогою бібліотек JavaScript. Програма працює на веб-сервері **Apache** та на сервері баз даних **MySQL5**, що забезпечує зберігання даних у процесі вимірювання. Процес вимірювання є досить простим як для звичайного користувача так і для адміністратора сервера. Для доступу до сторінки вимірювання передбачено авторизації профілю користувача.

Сервер відображає сторінку авторизації профілю, що передбачає 2 групи користувачів – **admin** та **user**. Профіль **user** використовується тільки для перегляду результатів вимірювання. Цьому профілю надається доступ до сторінок «Результати вимірювання» та «Сигнали аварій». На сторінці «Результати вимірювання» (рис. 2) представлені всі вимірювання, результати яких зберігаються у базі даних.

| Integral <sup>™</sup> Software<br>Програма мережевого моніторингу ЕЖУ (EGY)          |                                  |                                 |                                                              |                            |                          | <b>Вітаємо user</b>   Вихід<br>Останній IP входу: 127.0.0.1<br>Серверний час: 16:48:22 |  |
|--------------------------------------------------------------------------------------|----------------------------------|---------------------------------|--------------------------------------------------------------|----------------------------|--------------------------|----------------------------------------------------------------------------------------|--|
| Панель<br>керування                                                                  | <b>Pesynamamu</b><br>вимірювання | Сигнали<br>Користувач<br>asapiū | Мережеві<br>налаштусання                                     | Налаитування<br>бази даних | <b>Захист</b><br>системи | o,<br>Налаштування<br>параметрів                                                       |  |
| <b>• Результати вимірювання</b><br>7 Календар подій                                  |                                  |                                 |                                                              |                            |                          |                                                                                        |  |
| • Електроживильна установка<br>Навантажувальний електролізер<br>Запустити моніторинг |                                  |                                 |                                                              |                            |                          |                                                                                        |  |
| <b>С. Результати вимірювання</b>                                                     |                                  |                                 |                                                              |                            |                          |                                                                                        |  |
| Процес                                                                               | ID.                              | Ім'я користувача                | Дата                                                         | <b>Hac</b>                 | Графік                   |                                                                                        |  |
| Process 4                                                                            | EGY                              | admin                           | 2012-04-09                                                   | 14:05:04                   | W                        |                                                                                        |  |
| Process <sub>3</sub>                                                                 | <b>WNE</b>                       | admin                           | 2012-04-09                                                   | 11:10:08                   | W                        |                                                                                        |  |
| Process <sub>2</sub>                                                                 | WNE                              | user                            | 2012-04-08                                                   | 15:49:24                   |                          |                                                                                        |  |
| Process <sub>1</sub>                                                                 | EGY                              | admin                           | 2012-04-08                                                   | 13:14:22                   | W                        |                                                                                        |  |
|                                                                                      |                                  |                                 |                                                              |                            |                          |                                                                                        |  |
|                                                                                      |                                  |                                 |                                                              |                            |                          |                                                                                        |  |
|                                                                                      |                                  |                                 | © 2012 Integral <sup>16</sup> Software. All rights reserved. |                            |                          |                                                                                        |  |

*Рис. 2. Сторінка «Результати вимірювання»*

Сторінка результатів вимірювання відображає позначення каналів АЦП (аналогоцифрового перетворювача), та значення результатів вимірювання (рис. 3), які отримуються кожну секунду. Засобами РНР створено можливість для експорту даних у форматі CSV для MS Excel та передбачено посилання на завантаження файлу. На графіку реалізовано дані у формі ламаної кривої. Графік можна зберегти у форматах: PNG, JPEG, PDF, SVG.

В разі виникнення аварійної ситуації в момент проведення випробувальних робіт, або із виробничої ділянки контрольно-вимірювальний модуль відправляє аварійний сигнал на сервер. Сервер у цьому випадку починає проводить розсилку повідомлень на робочі місця відповідних інженерів, а також зберігає усі сигнали аварій та покази вимірювань із інтервалом у 0,1 с., що необхідно для подальшого відтворення аварійної ситуації її аналізу та усунення.

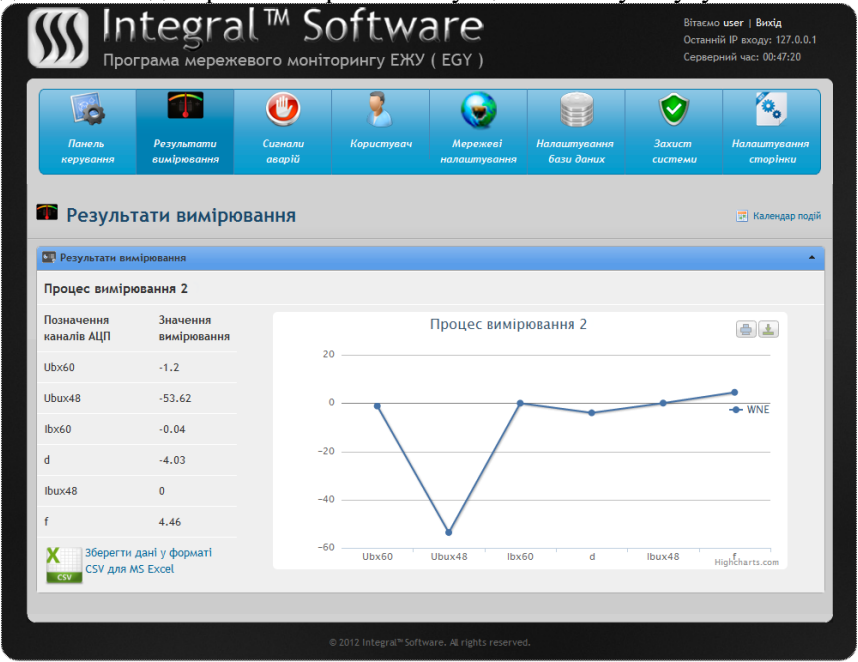

*Рис. 3. Сторінка «Результати вимірювання. Процес вимірювання 2»*

### ІНЖЕНЕРНО-ПЕДАГОГІЧНИЙ ФАКУЛЬТЕТ

Розроблений програмний продукт дозволяє здійснювати налаштування модуля. Для цього профілю адміністратора доступною також є сторінки «Користувач», «Мережеві налаштування», «Налаштування бази даних», «Захист системи» та «Налаштування параметрів». Сторінка «Користувач» передбачає перегляд відомостей користувача. Зокрема в полі «Привілеї» відображається перелік функції з якими може працювати користувач. Також передбачені поля IP адреса останнього входу користувача, дата та час останнього входу в систему.

Для мережевих налаштувань передбачена сторінка «Мережеві налаштування» (рис. 4). Меню налаштування мережевих параметрів дозволяє змінювати ІР-адресу, маску та основний шлюз. Для зміни відповідних параметрів потрібно змінити існуючі налаштування на нові і натиснути кнопку «Застосувати». Також для зміни поля «Назва сервера» потрібно враховувати примітку.

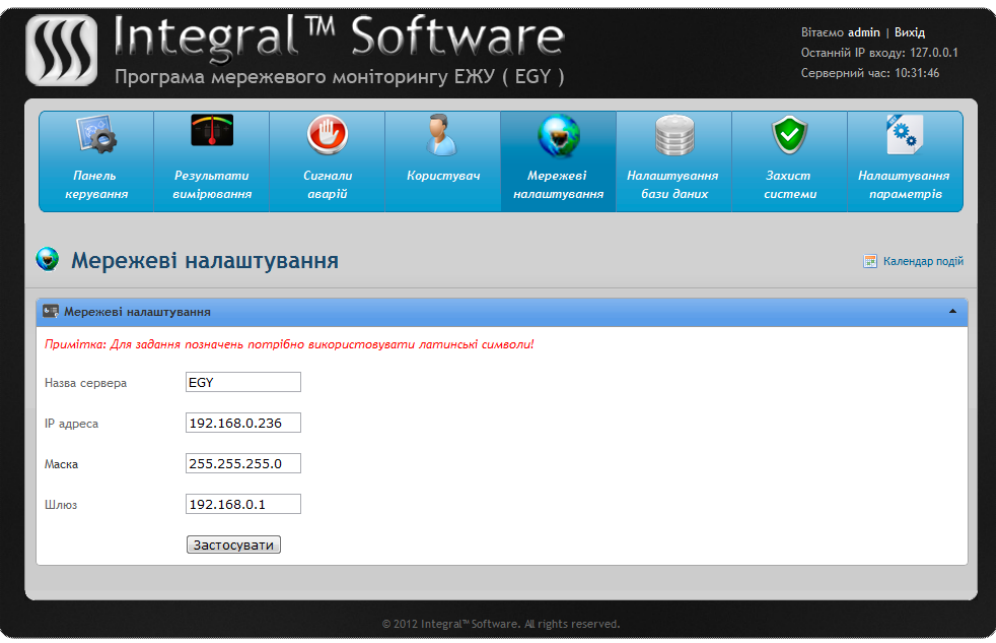

*Рис. 4. Сторінка «Мережеві налаштування»*

Сторінка «Налаштування бази даних» передбачає перехід в середовище phpmyadmin 2.6.1 де здійснюється процес налаштування бази даних (рис. 5). Для роботи з нашою базою потрібно вибрати із випадаючого списку нашу базу. В даному випадку наша база даних «egy». Далі ми можемо виконувати різні маніпуляції із таблицями бази, редагування, додавання, видалення та і т.п.

| phpMyAdmin<br>4 B E 9 9                                                                | Ласкаво просимо до phpMyAdmin 2.6.1<br>MySQL 5.0.45-community-nt на localhost як root@localhost |                                                                                                    |  |  |  |  |
|----------------------------------------------------------------------------------------|-------------------------------------------------------------------------------------------------|----------------------------------------------------------------------------------------------------|--|--|--|--|
| <b>БД:</b><br>$\cdot$<br>(Бази Даних)<br>(Бази Даних)<br>$1(-)$<br>3dweb (7)<br>eqy(3) | <b>My SQL</b>                                                                                   | phpMyAdmin                                                                                             |  |  |  |  |
|                                                                                        | ች<br>Створити нову БД (?)                                                                       | S Language (D: Ukrainian (uk-win1251) ~                                                                |  |  |  |  |
|                                                                                        | ▾▏<br>Порівняння<br>Створити                                                                    | MySQL Charset: Windows Cyrillic (cp1251)                                                               |  |  |  |  |
|                                                                                        | <b>T</b> Показати стан MySQL                                                                    | MySQL connection collation: cp1251 general ci<br>$\mathbf{E}$ 0                                        |  |  |  |  |
|                                                                                        | Показати системні змінні MySQL m<br>ß)                                                          | Theme / Style: Original<br><b>Документація по phpMyAdmin</b><br><b>Вве Показати інформацію про РНР</b> |  |  |  |  |
| information_schema (17)                                                                | <b>Фо Показати процеси</b> (?)                                                                  |                                                                                                    |  |  |  |  |
| mysd(17)<br>phpmyadmin (7)<br>phpsql (1)                                               | $\left  \frac{4 \pi}{12} \right $<br>Набори символів та схеми                                   |                                                                                                    |  |  |  |  |
|                                                                                        | SS<br>Привілеї                                                                                  |                                                                                                    |  |  |  |  |
|                                                                                        | <b>Даних</b>                                                                                    | • Офіційна сторінка phpMyAdmin                                                                         |  |  |  |  |
|                                                                                        | 縆<br>Експорт                                                                                    | [ChangeLog] [CVS] [Lists]                                                                              |  |  |  |  |
|                                                                                        | ⊕,<br>Змінити пароль                                                                            |                                                                                                    |  |  |  |  |
|                                                                                        | $\xrightarrow{\text{Exit}}$<br>Вийти з системи @                                                |                                                                                                    |  |  |  |  |

*Рис. 5. Сторінка «Налаштування бази даних»*

Для захисту системи на сторінці «Захист системи» можемо змінювати паролі доступу до системи. Меню профілю **admin** передбачає: поточне вимірювання, налаштування модуля та

напруги керування, процесу випробування, та методів архівування інформації. Крім того, для адміністратора є доступним внутрішній архів даних, який знаходиться у флеш пам'яті контрольно-вимірювальної системи.

#### *Висновки.*

В результаті проведеного дослідження було виявлено, що для роботи існує необхідність використання дистанційного вимірювання великої кількості технологічних параметрів, що дозволило сформувати вимоги до контрольно-вимірювальних систем.

В результаті модернізовано контрольно - вимірювальний модуль КВМ 48-09. В його структуру введено модуль Ethernet контролю, що дозволяє проводити віддалений моніторинг і контроль технологічних процесів в автоматичному режимі.

Розроблено алгоритм управління вимірюванням та його програмну реалізацію. Отримане програмне забезпечення дозволяє здійснювати контроль роботи системи, поточний моніторинг та вести архівування даних.

#### **ЛІТЕРАТУРА:**

- 1. Никсон Р. Создаем динамические веб-сайты с помощю PHP, MySQL и JavaScript / Робин Никсон ; пер. с англ. Н. Вильчинський. – СПб. : Питер, 2011.– 496 с.
- 2. Снейдер Й. Эффективное программирование TCP/IP. Библиотека программиста. / Й. Снейдер СПб. : Питер, 2002. – 320 с.: ил.
- 3. Дилип Н. Стандарты и протоколы Интернета / Найк Дилип ; пер. с англ. Издательський отдел «Русская Редакция» ТОО «Channel Trading Ltd.», - М. : 1999. – 384 c. : ил.

*Вельгош В.*

*Науковий керівник – доц. Павх С.П.*

# **ОКРЕМІ МЕТОДИЧНІ РЕКОМЕНДАЦІЇ ЩОДО НАВЧАННЯ ОБ'ЄМНОЇ ВИШИВКИ У ШКОЛІ**

З метою цілеспрямованої підготовки школярів до трудової діяльності, формування у них нових знань та навичок, збереження етнічних цінностей програмою «Технологій» передбачено вивчення варіативного модуля «Об'ємна вишивка», який передбачає ознайомлення учнів із сучасним видом декоративно ужиткового мистецтва.

При підготовці вчителя до навчання учнів об'ємної вишивки передбачається вивчення навчальної програми її пояснювальної записки, змісту, усвідомлення мети і завдань навчальної дисципліни в цілому та кожної теми зокрема. Вчитель ознайомлюється з навчальними посібниками, педагогічною і методичною літературою, з досвідом роботи інших учителів, аналізує власний досвід. Він має володіти навичками виготовлення виробів у техніці, якої навчатиме учнів, та вмінням її доступно пояснити.

На основі навчальної програми вчитель складає календарне планування, що забезпечує логіку вивчення змісту матеріалу, формування вмінь і навичок в учнів. Плануючи роботу з конкретної теми, вчитель визначає її місце в системі курсу. Водночас продумує:

 які нові ідеї, поняття, вміння, навички треба сформувати в учнів у процесі вивчення цієї теми;

 які знання із вивчених раніше розділів програми слід використати щоб учні добре зрозуміли новий матеріал і включили його до системи своїх знань;

- які практичні роботи учнів внести до плану і як пов'язати теорію з практикою;
- як встановити зв'язки з іншими навчальними предметами;
- яку нову інформацію краще подати, а яку учні засвоять самостійно;
- які тренувальні вправи і творчі роботи запропонувати учням;

 як контролювати роботу й організувати самоконтроль учнів де, з якою метою і як застосовувати варіанти завдань;

 як завершити роботу з теми і домогтися, щоб усі учні повноцінно засвоїли передбачені програмою знання, а також набули відповідних умінь та навичок.